# The Little Man Computer - Interface

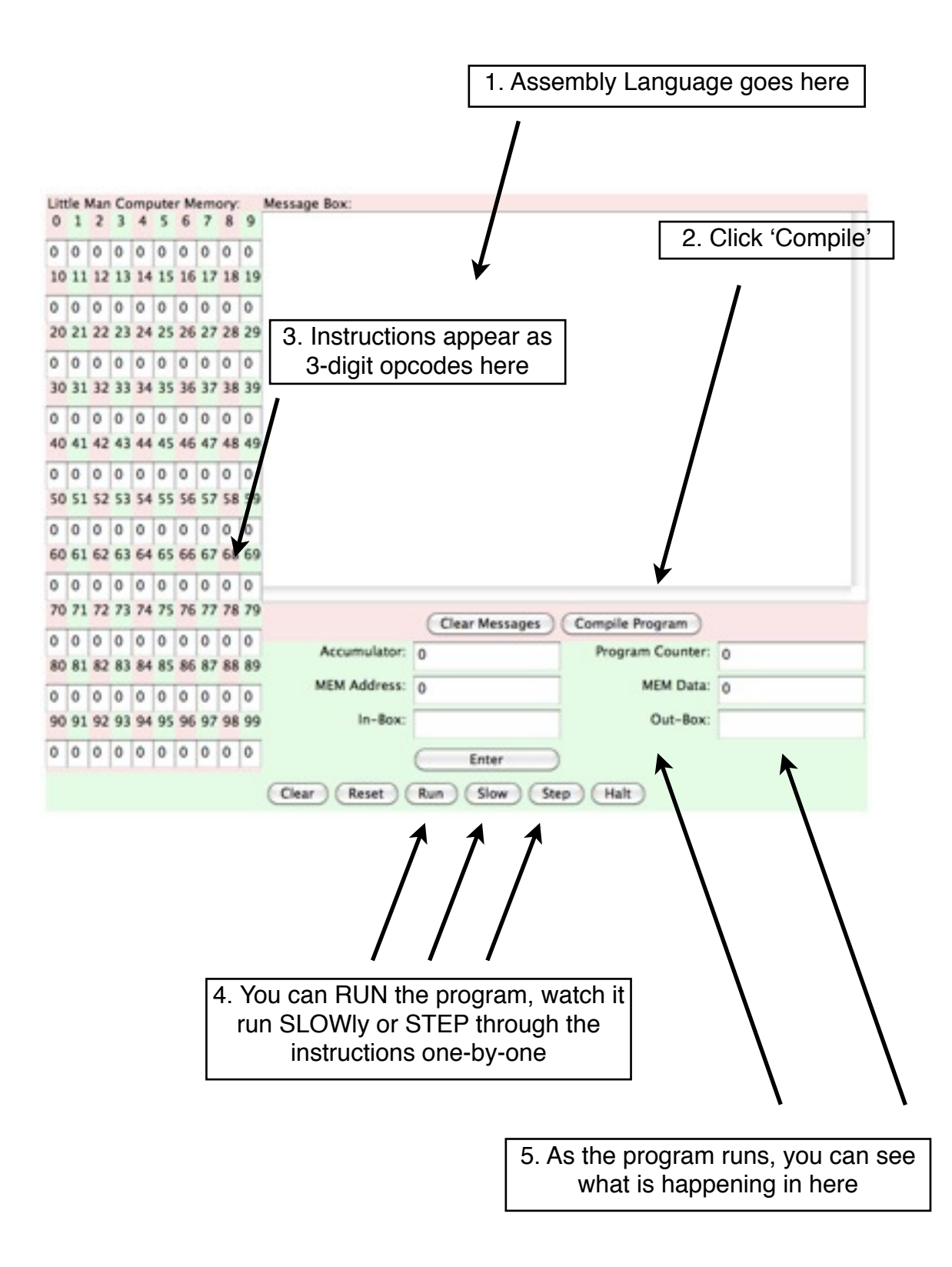

# **Little Man Computer - Input, Storage and Output**

Type in the following mnemonics, click compile and the following opcodes should appear in the memory:

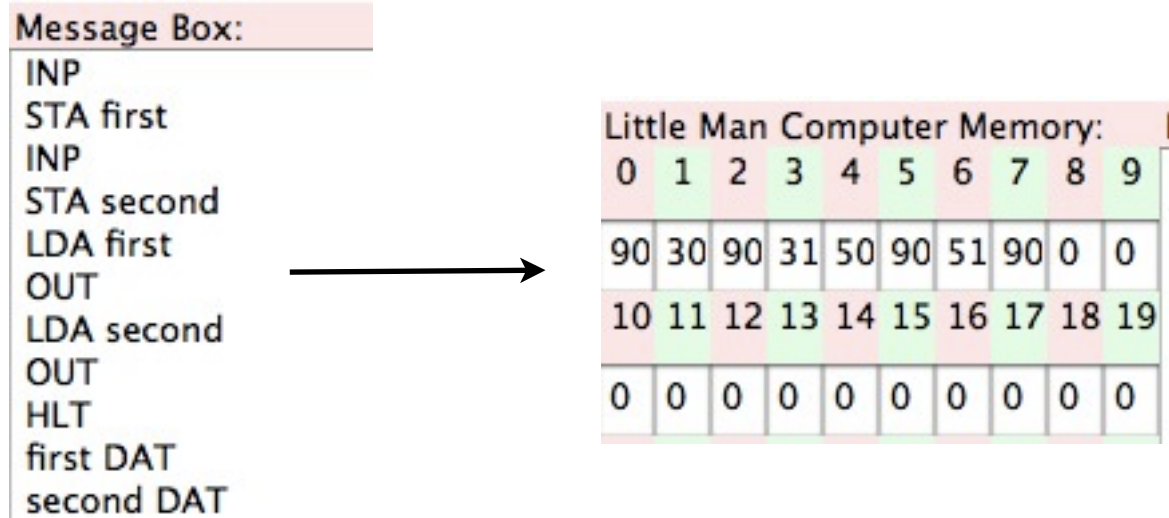

## **Line By Line**

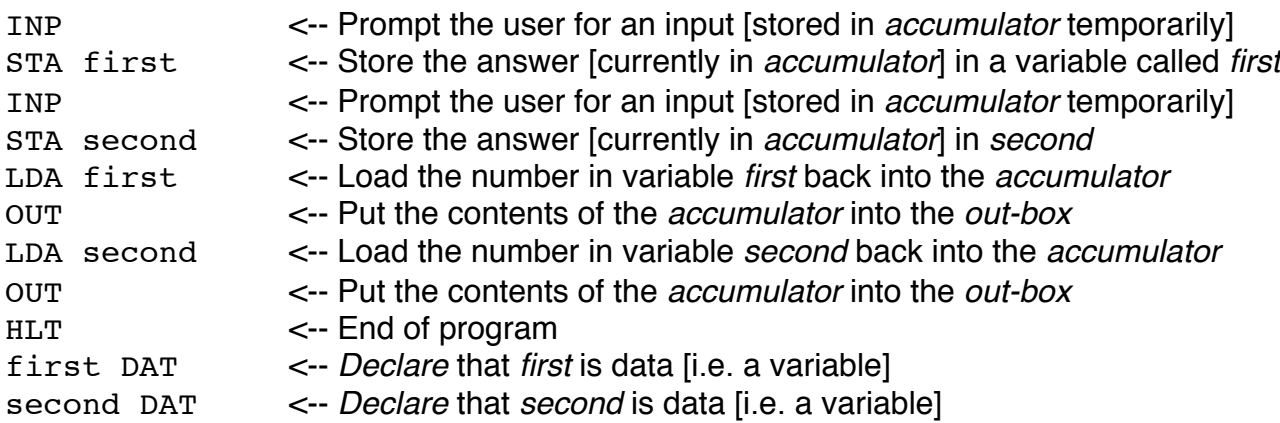

The LMC compiler (technically an assembler) converts each *mnemonic* into an *opcode*.

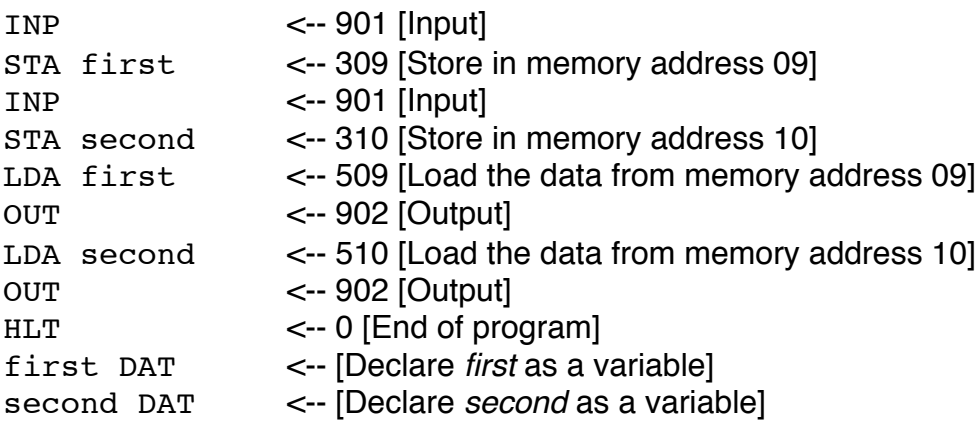

#### **Points to Note**

- The LMC is not case sensitive. It is a good idea to write mnemonics and variables using different cases to make it easier to read, but the compiler does not notice the difference.
- Variables are declared at the *end* of the program, rather than the start. This is so the compiler can assign memory addresses immediately after the program instructions - it doesn't know which addresses are free initially.
- If there is an error in the program then the compiler will fail and the code will be lost. It is therefore a good idea to *copy (CTRL-C)* the program before you compile. This is especially true with more complex programs.
- Each mnemonic is converted to one opcode there is a 1:1 relationship. This is one of the major differences between an assembler and a compiler.

#### **Step Through**

By clicking the *step* button the program will execute one line at a time. You can watch the following boxes to see how the registers inside the processor work.

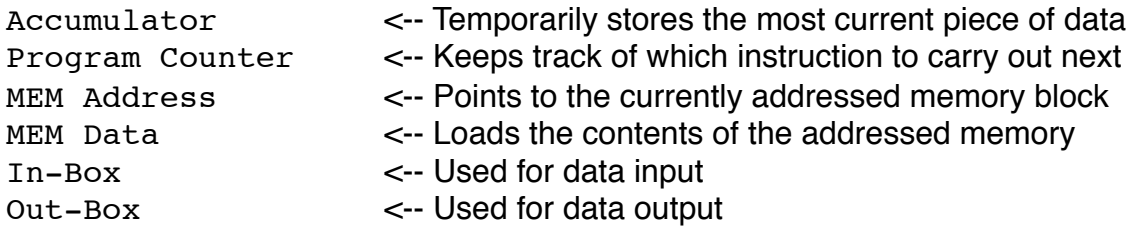

# **Little Man Computer - Addition and Subtraction**

To add or subtract, load a number into the accumulator and add or subtract number from memory:

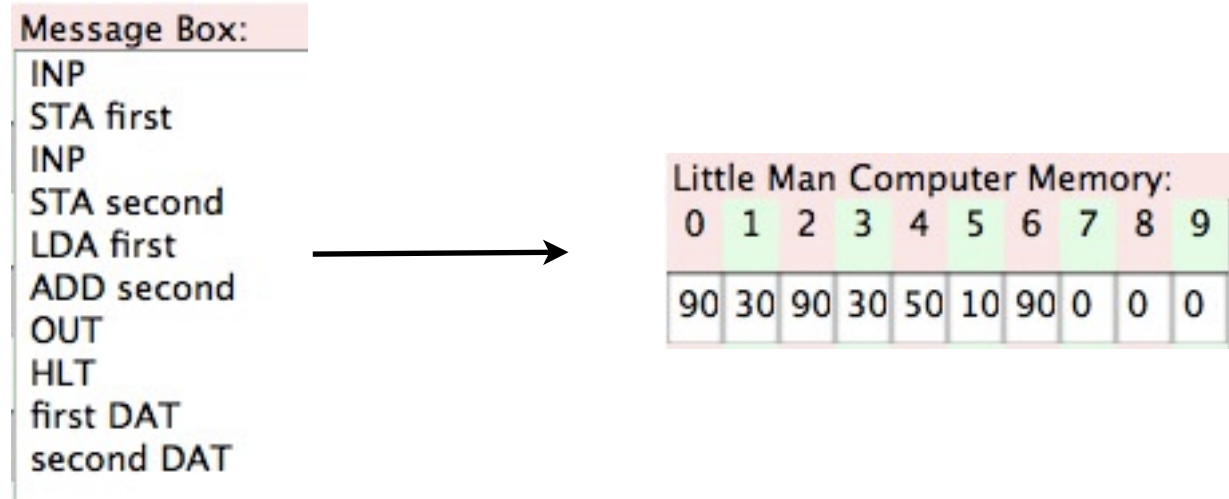

# **Line By Line**

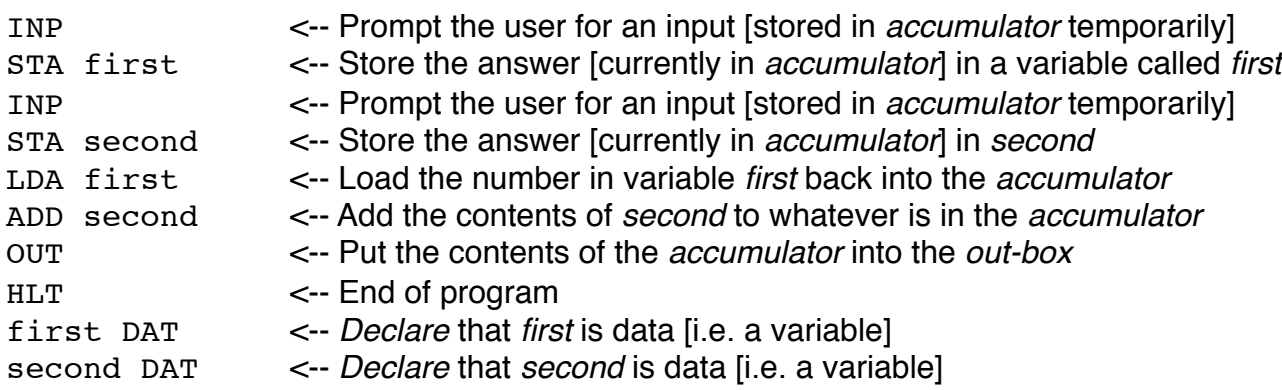

The LMC compiler (technically an assembler) converts each *mnemonic* into an *opcode*.

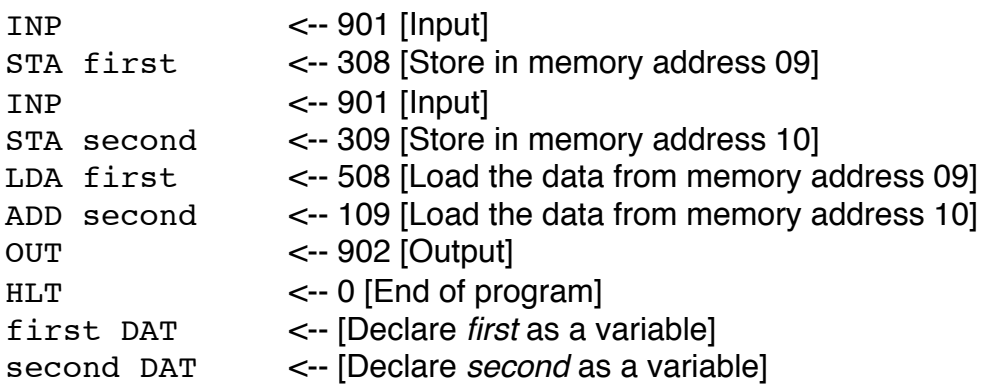

#### **Points to Note**

• The *accumulator* (think: short term memory) stores the last number the computer was dealing with. The ADD command loads the data into the *MEM Data* register to be added to the *accumulator*.

## **Subtraction**

#### **Line By Line**

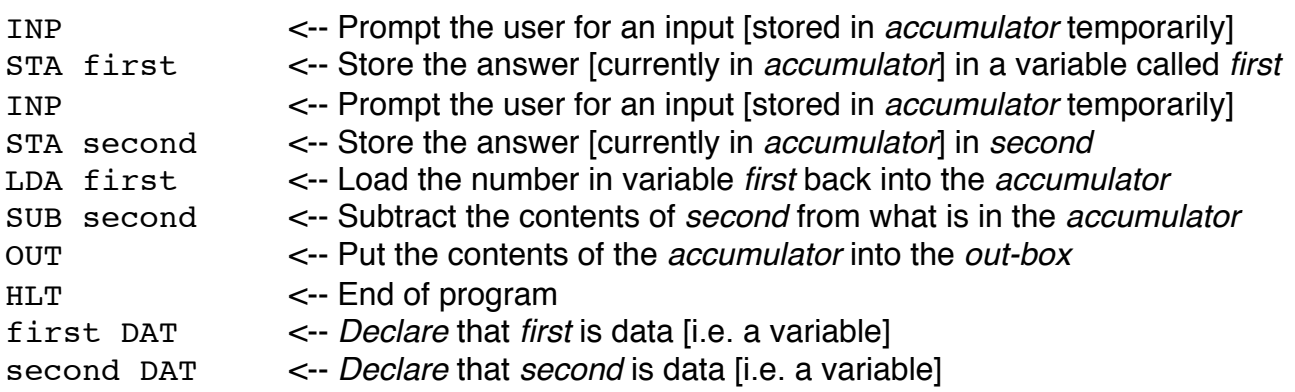

The LMC compiler (technically an assembler) converts each *mnemonic* into an *opcode*.

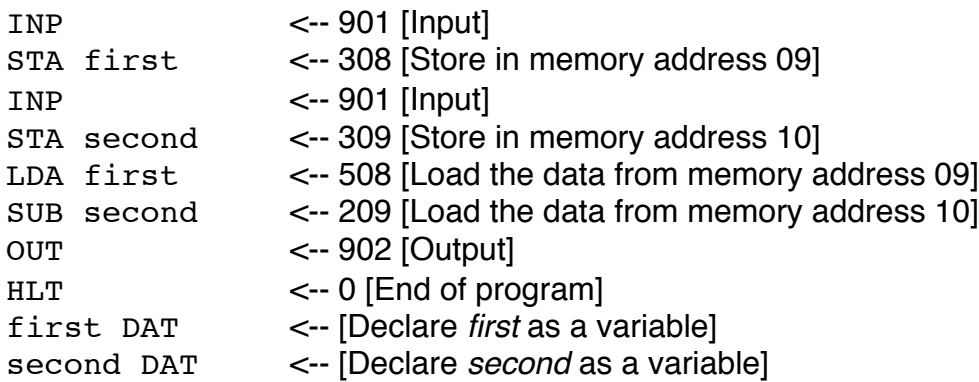

- It is important to get the subtraction the right way round. This sometimes requires a good bit of thought! A good general rule is to always store each number in a variable - just in case you need it later.
- The LMC can cope with negative numbers as well as positive numbers.

# **Little Man Computer - Beginner Tasks**

Write LMC programs to complete the following tasks. The only commands you will need are INP, OUT, STA, LDA, ADD, SUB and HLT. For each task you should submit annotated mnemonics:

## **Task 1:**

Ask the user for three numbers and then repeat them in reverse order.

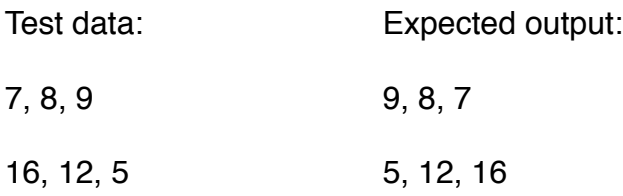

#### **Task 2:**

Ask the user for three numbers, add them and print out the answer.

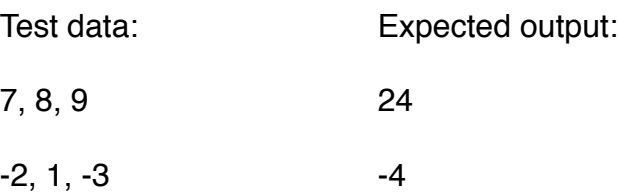

## **Task 3:**

Ask the user for one number, double it and print out the answer.

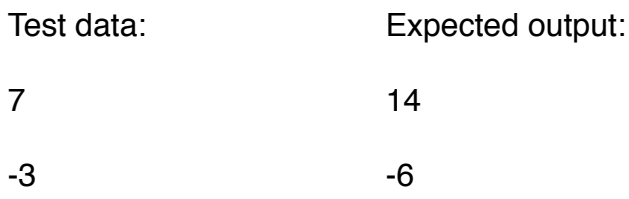

#### **Task 4:**

Ask the user for two numbers. Print out the answer to first number minus the second number, followed by the answer to the second number minus the first number.

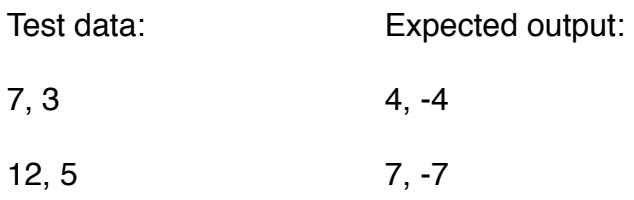

# **Little Man Computer - IF Statements**

IF statements work by having a logical test (e.g. is  $7 > 3$ ) and then sending the program down one of two routes. In the LMC we use the *branch* command. There are three *branch*  commands - Branch If Zero (BRZ), Branch If Zero Or Positive (BRP) and Branch Always (BRA).

In this program we want to find if two numbers are equal. If they are then subtracting them will give the answer 0:

 $\rightarrow$ 

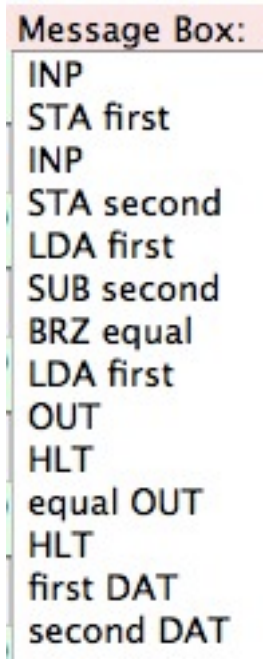

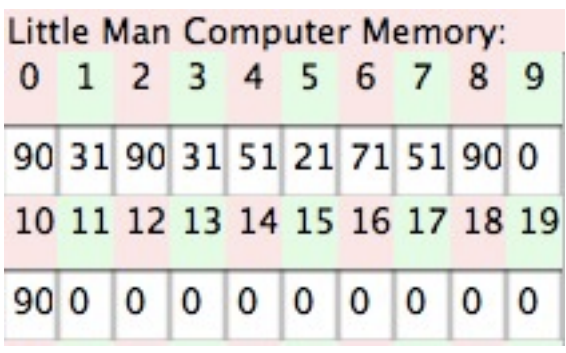

## **Line By Line**

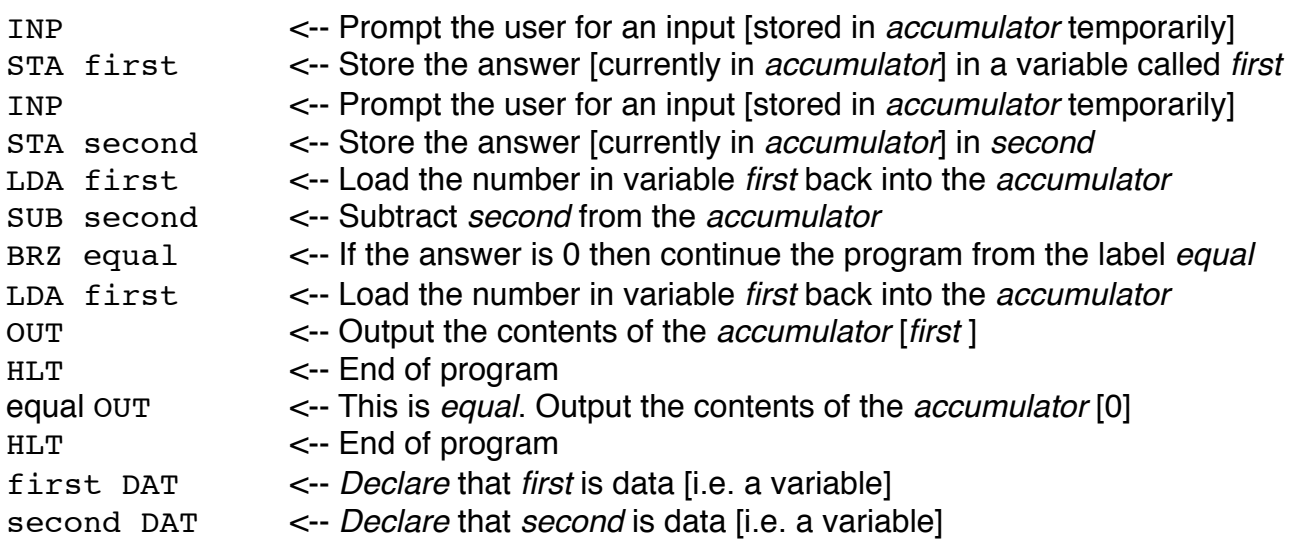

The LMC compiler (technically an assembler) converts each *mnemonic* into an *opcode*.

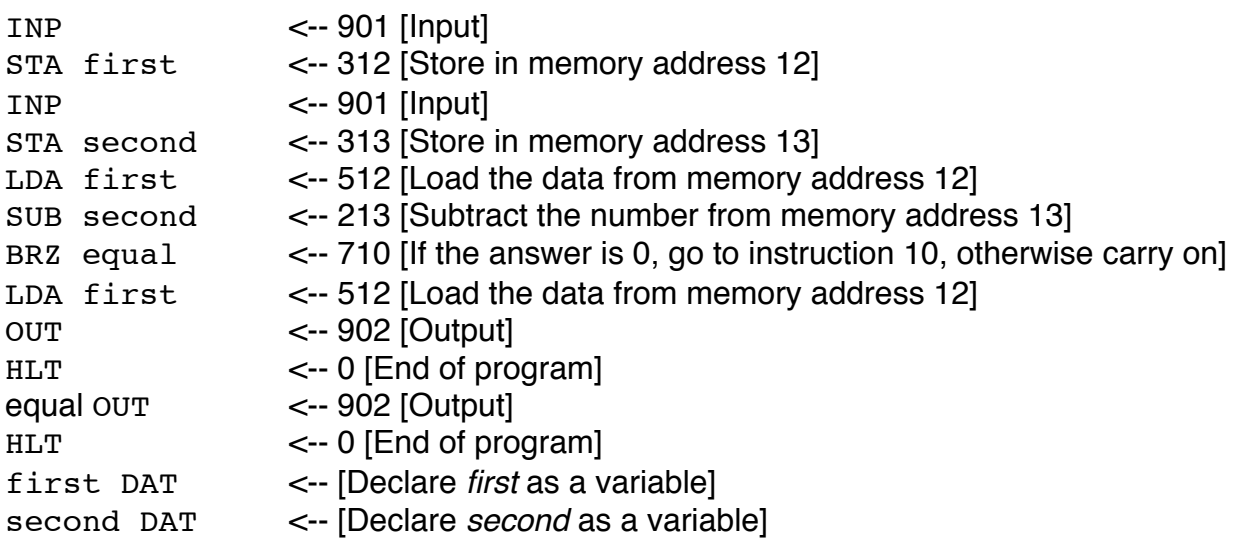

- The word *equal* is used a label, to point where the branch will go.
- In the mnemonics, the label is used twice in both the *branch* command and also as a label. In the opcodes it is only used once, in the *branch* command. By referring to a specific numbered instruction there is no need to use the label again.
- Both branches require a HLT command.

# **Little Man Computer - More IF Statements**

For this program we want to get two numbers and work out the difference (i.e. the bigger number - the smaller number). But we don't know which is which.

Because this is a bit more complicated, we'll start by planning the program with a flowchart:

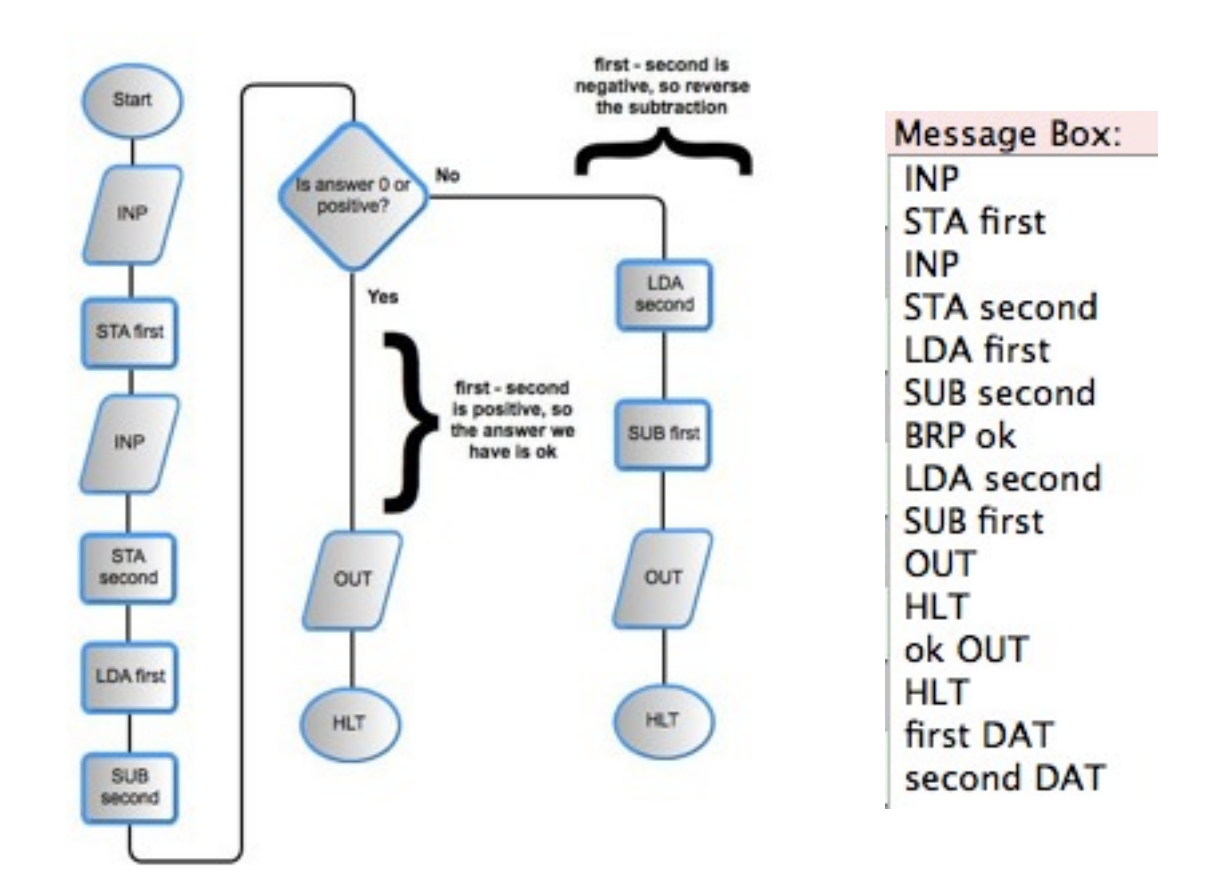

## **Line By Line**

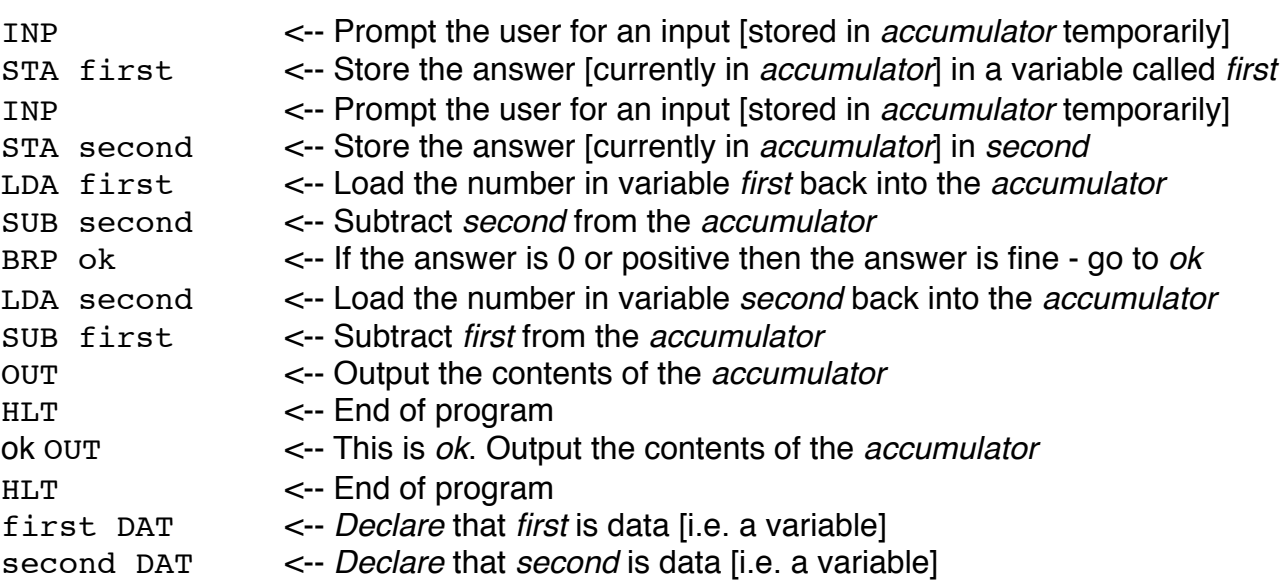

- The word *ok* is used a label, to point where the branch will go.
- It is important to follow the logic. If first second is 0 or positive then the answer is ok, and the branch that goes to the *ok* label should just print out the answer. If it **isn't** ok then the instructions immediately after the *branch* command should deal with that.
- It is possible to use multiple *branch* statements to create multiple IF/ELSE statements or CASE statements

# **Little Man Computer - Loops**

By combining a BRA (break always) with a BRP or BRZ you can create a loop.

In this program we will take a negative number (e.g. -7) and keep adding a second number (e.g. 2) until it gets to 0 or a positive number:

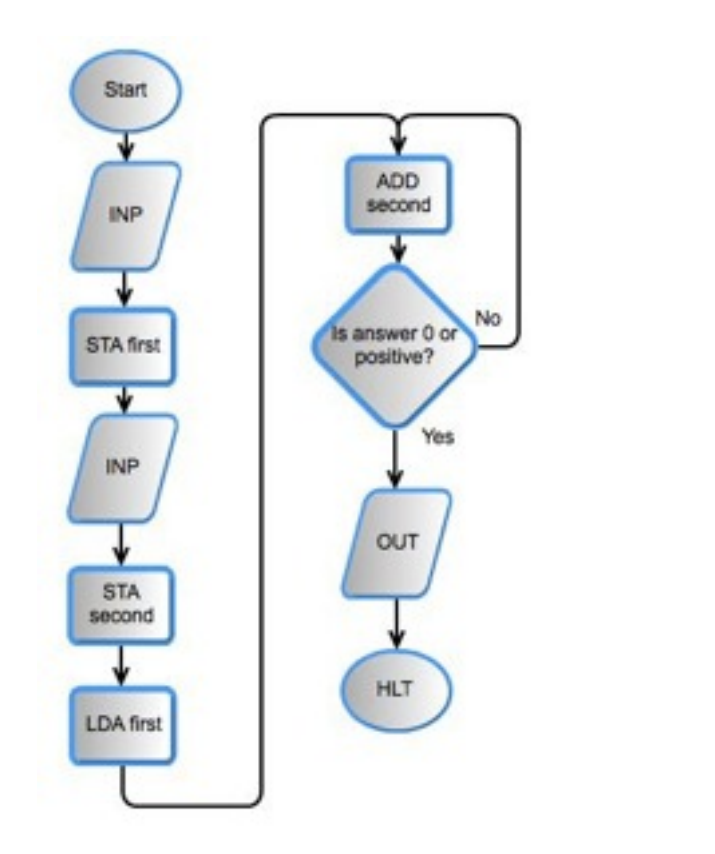

**Message Box: INP STA first INP STA** second **LDA** first looptop ADD second **BRP** done **BRA** looptop done OUT **HLT** first DAT second DAT

## **Line By Line**

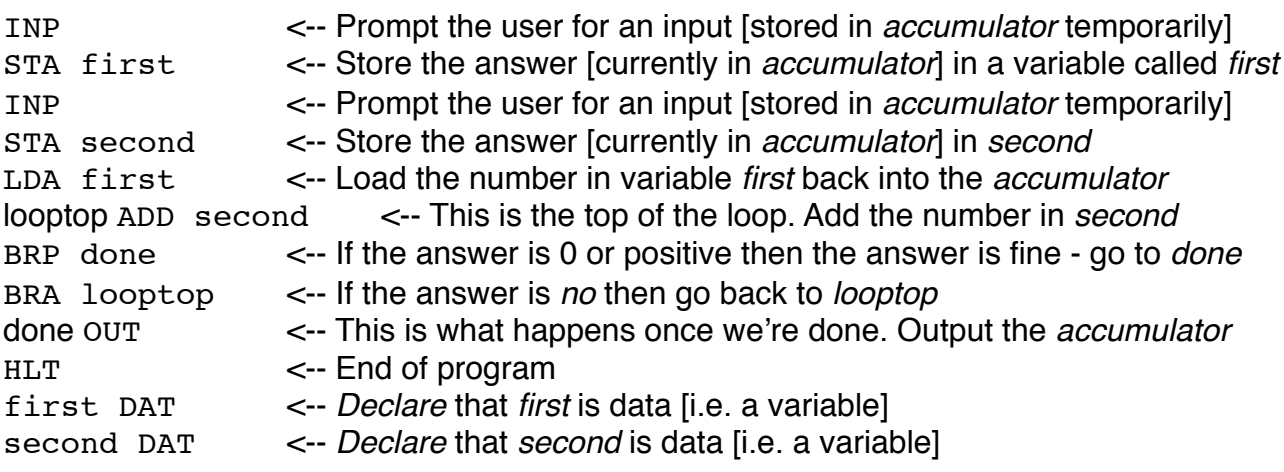

# **Little Man Computer - Intermediate Tasks**

Write LMC programs to complete the following tasks. You will need to use the BRZ, BRP and BRA commands here as well. For each task you should submit annotated mnemonics:

#### **Task 1:**

Ask the user for two numbers and print out the biggest.

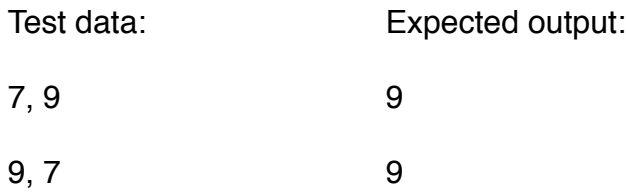

#### **Task 2:**

Ask the user for two numbers. If they are the same then print 0, otherwise add them and print out the answer.

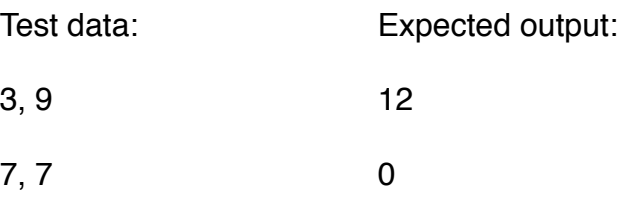

## **Task 3:**

Ask the user for one larger number and one factor of that number (e.g. 15 and 3, 20 and 5). The program should keep subtracting the smaller number until it reaches 0 - where it should print out 0.

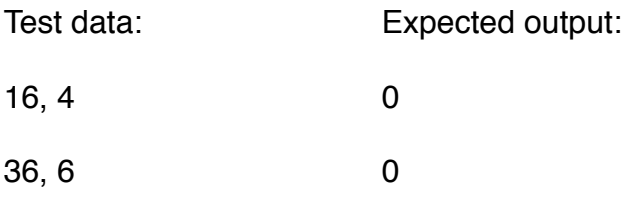

#### **Task 4:**

Ask the user for three numbers and print out all three from largest to smallest.

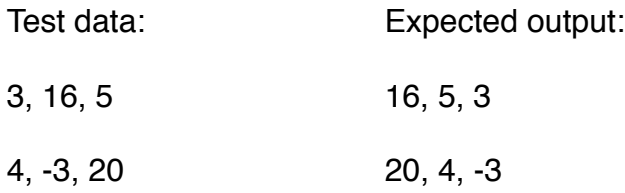

# **Little Man Computer - Constants / Initialising Variables**

When declaring variables, you can also initialise them with a value:

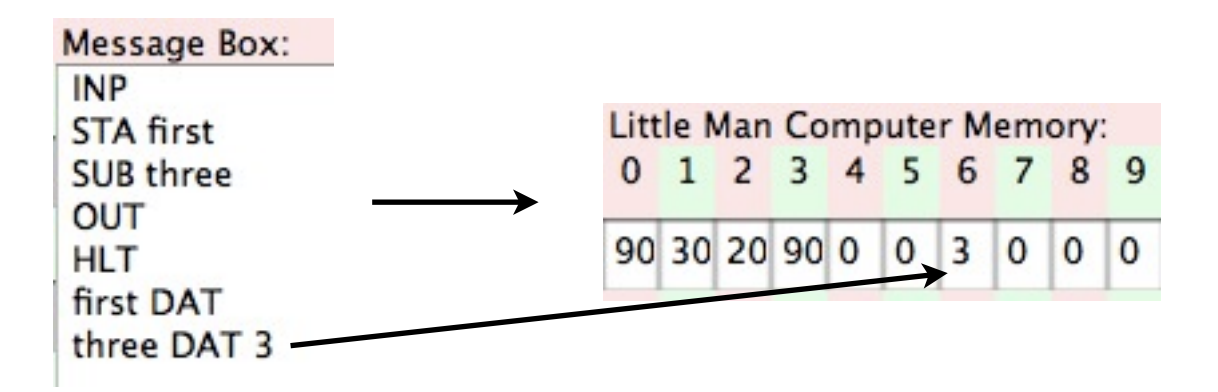

#### **Line By Line**

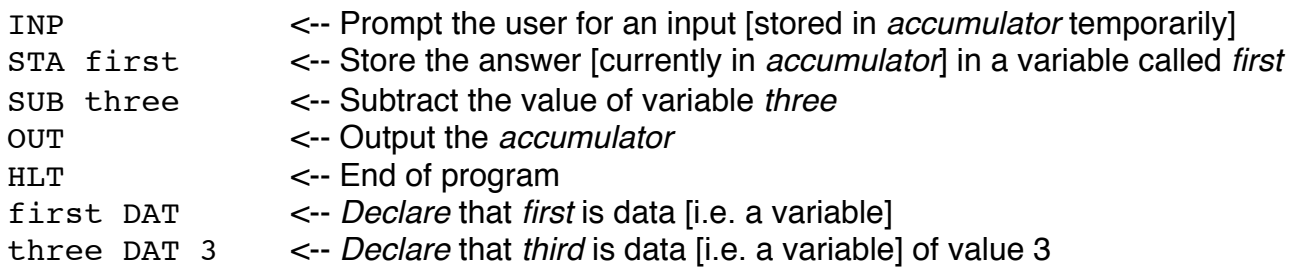

- **•** Initialising takes place at the same time as declaration.
- **•** Assigning a value to a variable at the start is a good way to make a constant (a number that doesn't change) - but it doesn't have to be a constant. You can still change the number in the program.
- **•** Creating a variable called *one*, with value 1, is a good way to create a counter that goes up or down by one each time you run through a loop.